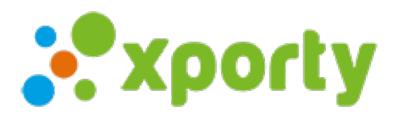

## **Editar nombre de pista**

Para editar el nombre o comentarios de la pista entra en Panel de administración del torneo -> Pistas y haz clic en el botón Opciones de la pista que quieras editar.

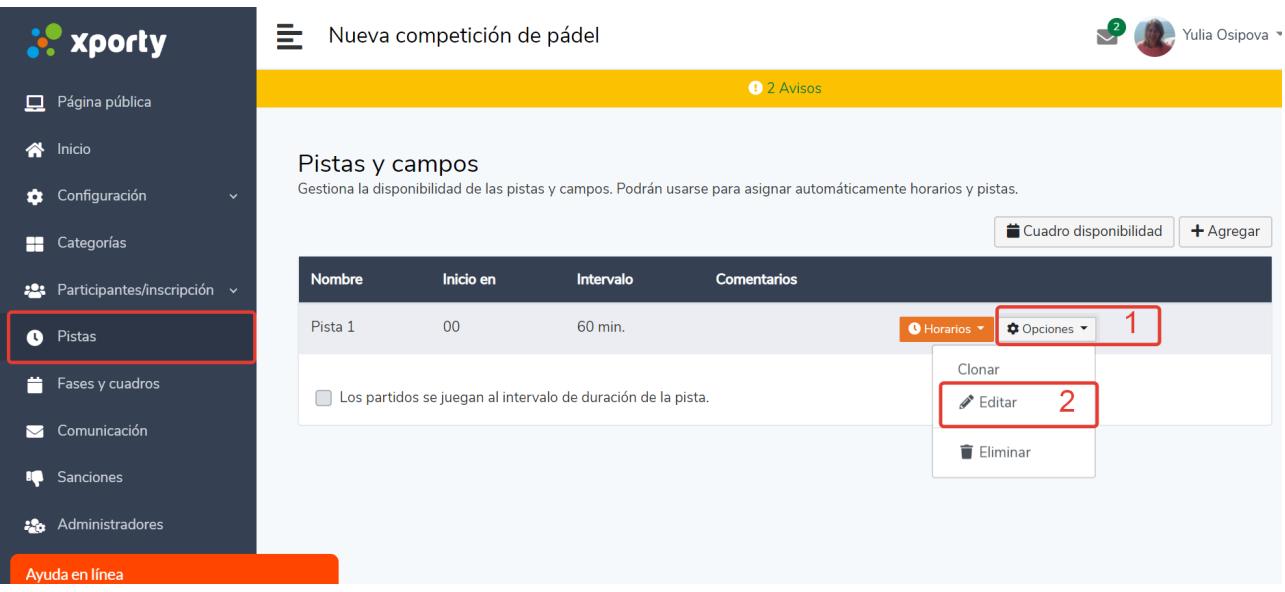

Edita el nombre o los comentarios de la pista y haz clic en Guardar cambios.

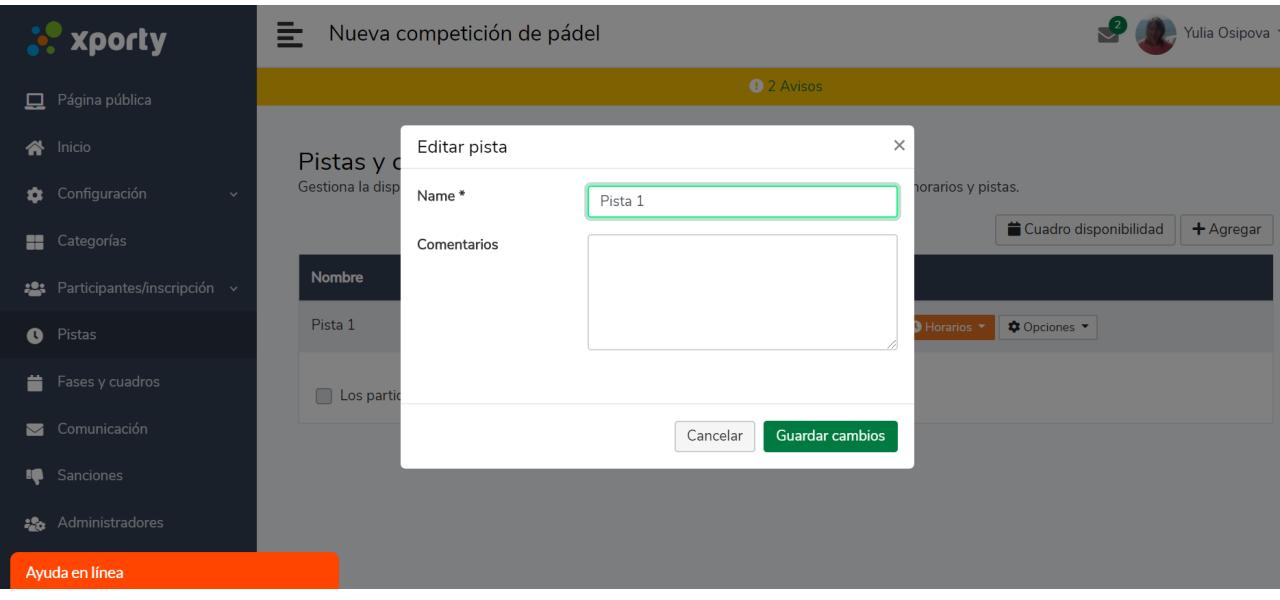

Si lo que quieres es modificar los horarios de disponibilidad de la pista, consulta este artículo: Horarios de pista